## CPU load investigation

In some cases, it is necessary to investigate which WCS thread loads servers' CPU and how much. To do this:

1. Find WCS core pid with command

ps aux | grep java

or

top

2. Get the process thread dump with jstack

jstack 4240 >> 4240.jstack

Here 4240 is WCS pid found on step 1.

The file received as a result of executing this command will be the following

```
2018-08-21 09:44:05
Full thread dump Java HotSpot(TM) 64-Bit Server VM (25.161-b12 mixed mode):
'Attach Listener" #213 daemon prio=9 os_prio=0 tid=0x00007f6bb8341800 nid=0x4f0b
waiting on condition [0x0000000000000000]
  java.lang.Thread.State: RUNNABLE
process reaper" #119 daemon prio=10 os prio=0 tid=0x000000000257a000 nid=0x7196'
waiting on condition [0x00007f6bac072000]
  java.lang.Thread.State: TIMED_WAITING (parking)
       at sun.misc.Unsafe.park(Native Method)
        - parking to wait for <0x00000000f3d49ac8> (a java.util.concurrent.Sync
hronousQueue$TransferStack)
       at java.util.concurrent.locks.LockSupport.parkNanos(LockSupport.java:215
       at java.util.concurrent.SynchronousQueue$TransferStack.awaitFulfill(Sync
hronousQueue.java:460)
       at java.util.concurrent.SynchronousQueue$TransferStack.transfer(Synchron
ousQueue.java:362)
       at java.util.concurrent.SynchronousQueue.poll(SynchronousQueue.java:941)
        at java.util.concurrent.ThreadPoolExecutor.getTask(ThreadPoolExecutor.ja
va:1073)
        at java.util.concurrent.ThreadPoolExecutor.runWorker(ThreadPoolExecutor.
java:1134)
```
Here you can get thread names, states and its identifiers in hexadecimal form in 'nid' field

3. Execute the command

top -H -p 4240

Here 4240 is WCS pid found on step 1.

The process threads will be displayed to console with their CPU and memory consumption

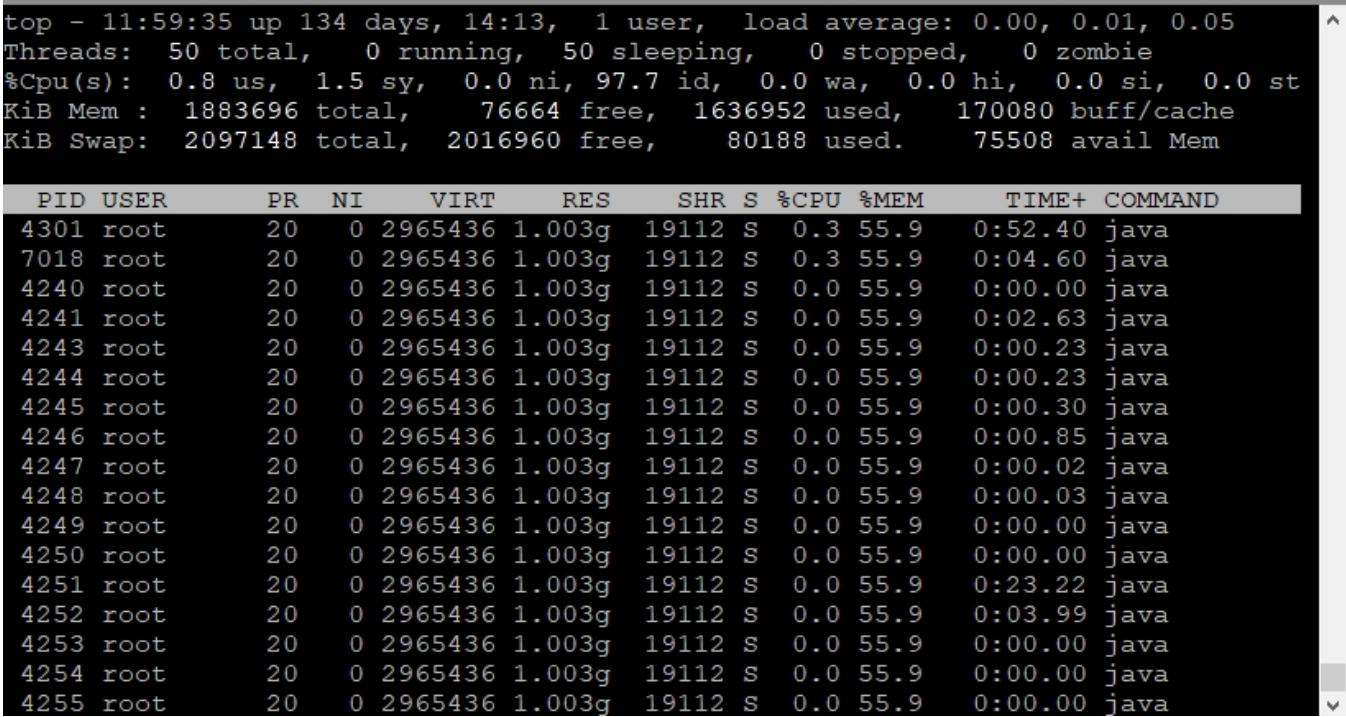

Threads identifiers in decimal form are in the 'PID' column. The thread can be found by this identifier in file formed on step 2, so the tread name can be defined.

4. If it is necessary, send to[support@flashphoner.comf](mailto:support@flashphoner.com)or further investigation

- The file formed on step 2
- Top command screenshot from step 3
- Thread name defined on step 3